## **電子入札 添付ファイル提出時の「表示」ボタンが効かない (ブラウザの仕様)**

WindowsXP SP2のInternetExplorer6のときからセキュリティ強化のため 競争参加資格確認申請書、入札書内訳書提出時に表示ボタンは基本効かなくなりました パソコンによってはInternetExoplorerのときは表示ボタンが機能した事象もありますが、 Microsoft Edgeになったことにより、すべてのパソコンで表示ボタンは効きません

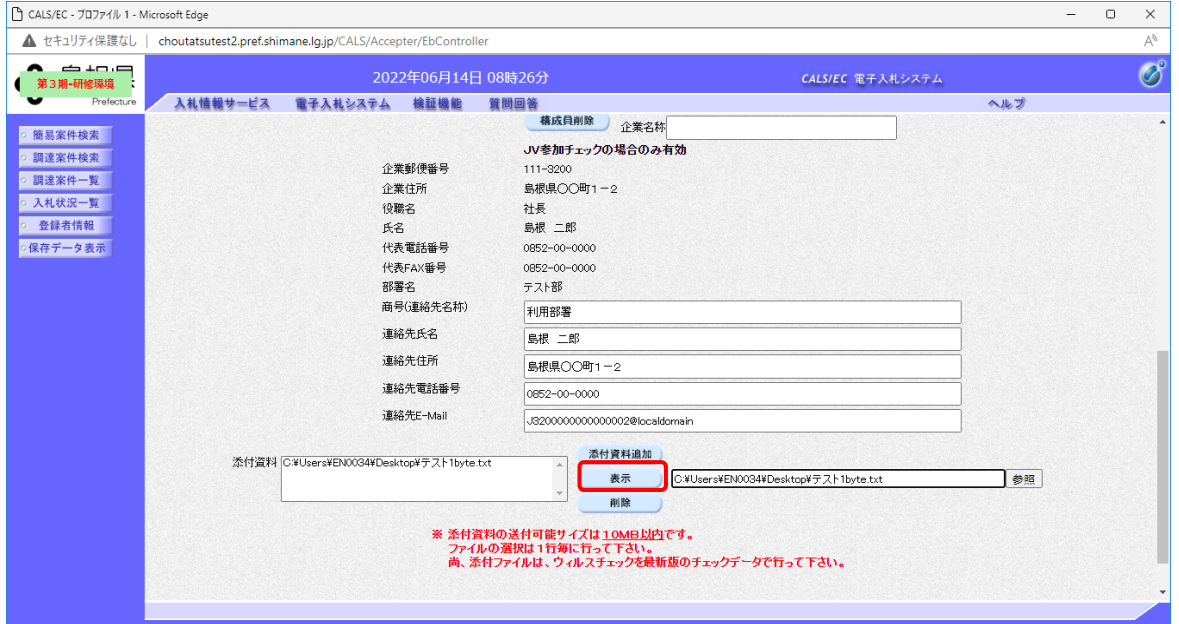

## **提出前添付ファイルを確認する方法**

ファイルのパスを選択し反転させ、マウス右クリックでコピーします

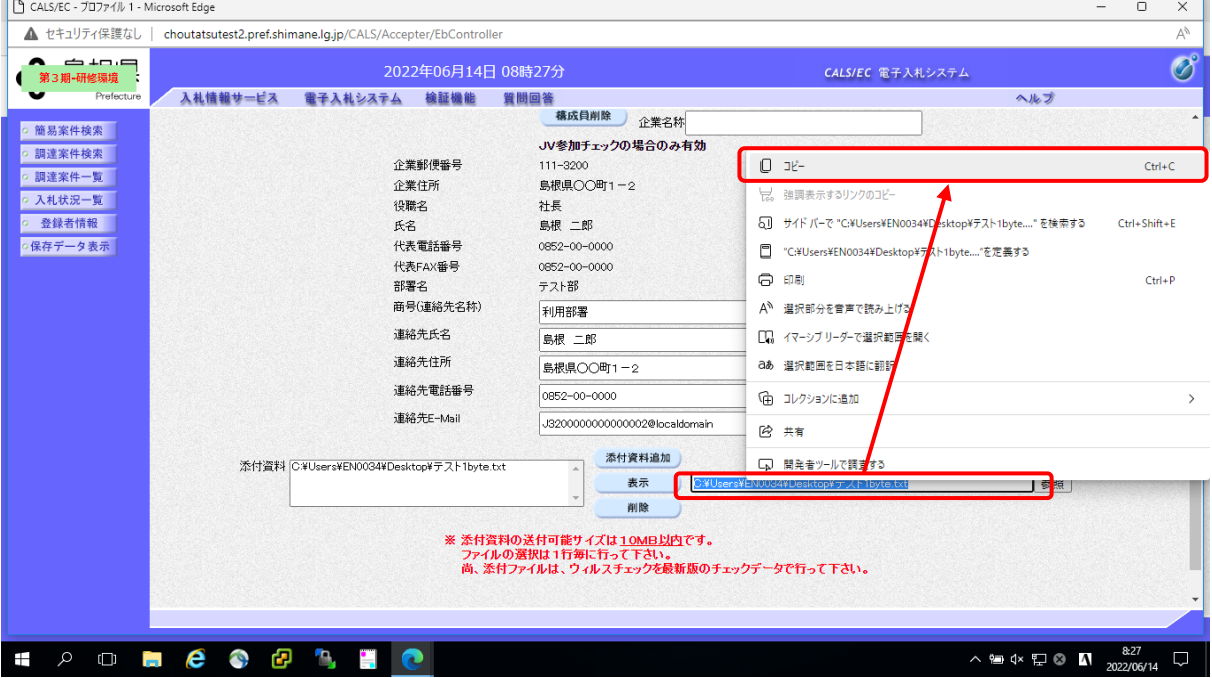

エクスプローラを立ち上げ、コピーしたパスを貼り付けEnterキーを押下することで ファイルを開くことができます

圧縮ファイルの場合はファイルを開くことができないためパスの確認をお願いします

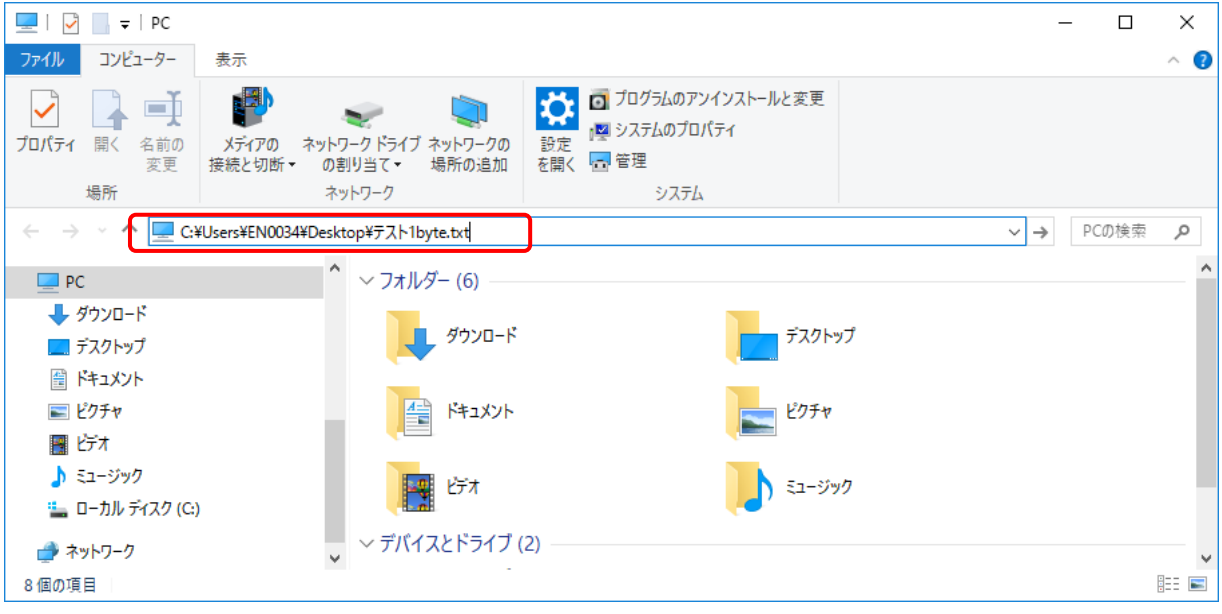